#### **Как пользоваться модулем**

Данный модуль не заменяет собой родное приложение Яндекс.Еда для ресторанов. Он является полезным дополнением и реализует возможность приёма заказов прямо на кассе.

## **Перед началом работы**

Необходимо подготовить меню, а именно: 1) В редакторе меню у всех доступных для доставки блюд указать - Название для «Яндекс.Еды»; - Рецепт (описание); - Категорию (название категории = названию группы блюд при выгрузке в Яндекс); 2) В стыковочном модуле необходимо - Привязать к блюдам фотографию; - Указать выход; - Указать единицу измерения.

Заполнение всех этих полей обязательно. Орфографические ошибки не допускаются, «Яндекс» действительно всё проверяет и отправляет на доработку.

# **Схема работы**

- в приложение «Яндекс.Еда для ресторанов» поступает заказ
- в системе R keeper стол создаётся автоматически или ждёт действий от кассира, в зависимости от настроек
- уведомления работают и в приложении яндекса и в веб интерфейсе на кассе
- все дальнейшие изменения статуса заказа происходят в приложении Яндекс.Еда для ресторанов( смена статуса, отдан курьеру и т.д)

Переходим в веб-интерфейс нажав на кнопку ранее созданного сервиса

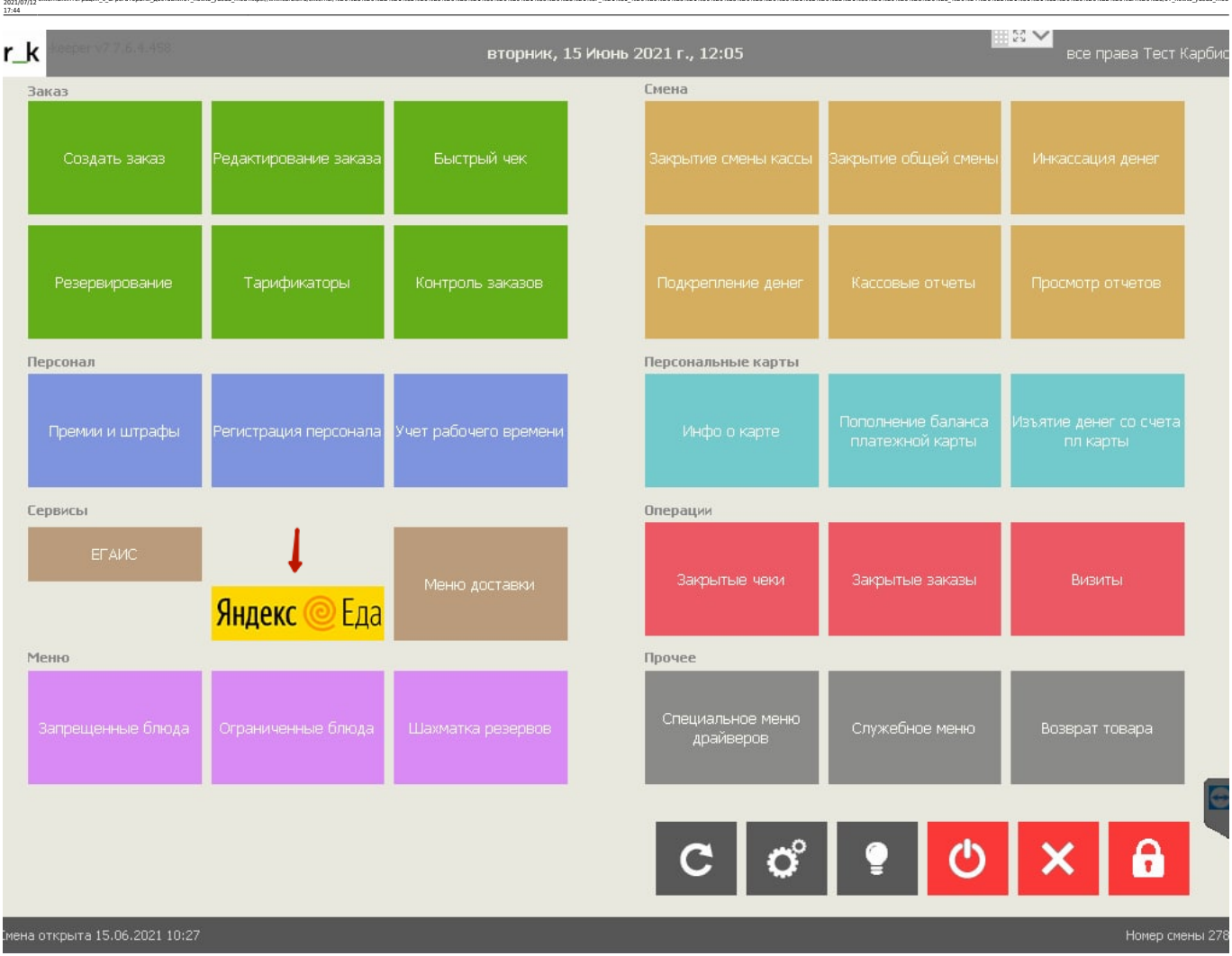

external:wirerpayis c arperaтopaws доставки07 howto yaeda modhttps://wiki.carbis.nylexternal/%D0%B8%D0%BD%D0%B3%D0%B8%D0%B8%D0%B8%D1%88%D0%B8%D0%B8%D0%B8%D0%B8%D0%B8%D0%B8%D0%B8%D0%B0%D0%B8%D0%B8%D0%B8%D0%B8%D0%B8%D0%B8%D0

## **Настройка Автопринятия заказов.**

Данное свойство имеет 3 параметра:

Last update:

- отключено (всё происходит в ручном режиме)
- сохранить в r-keeper (заказ сохраняется автоматически и сразу передаётся на кухню)
- сохранить с уточнением (сохранение заказа в режиме «черновика» для последующего редактирования и сохранения)

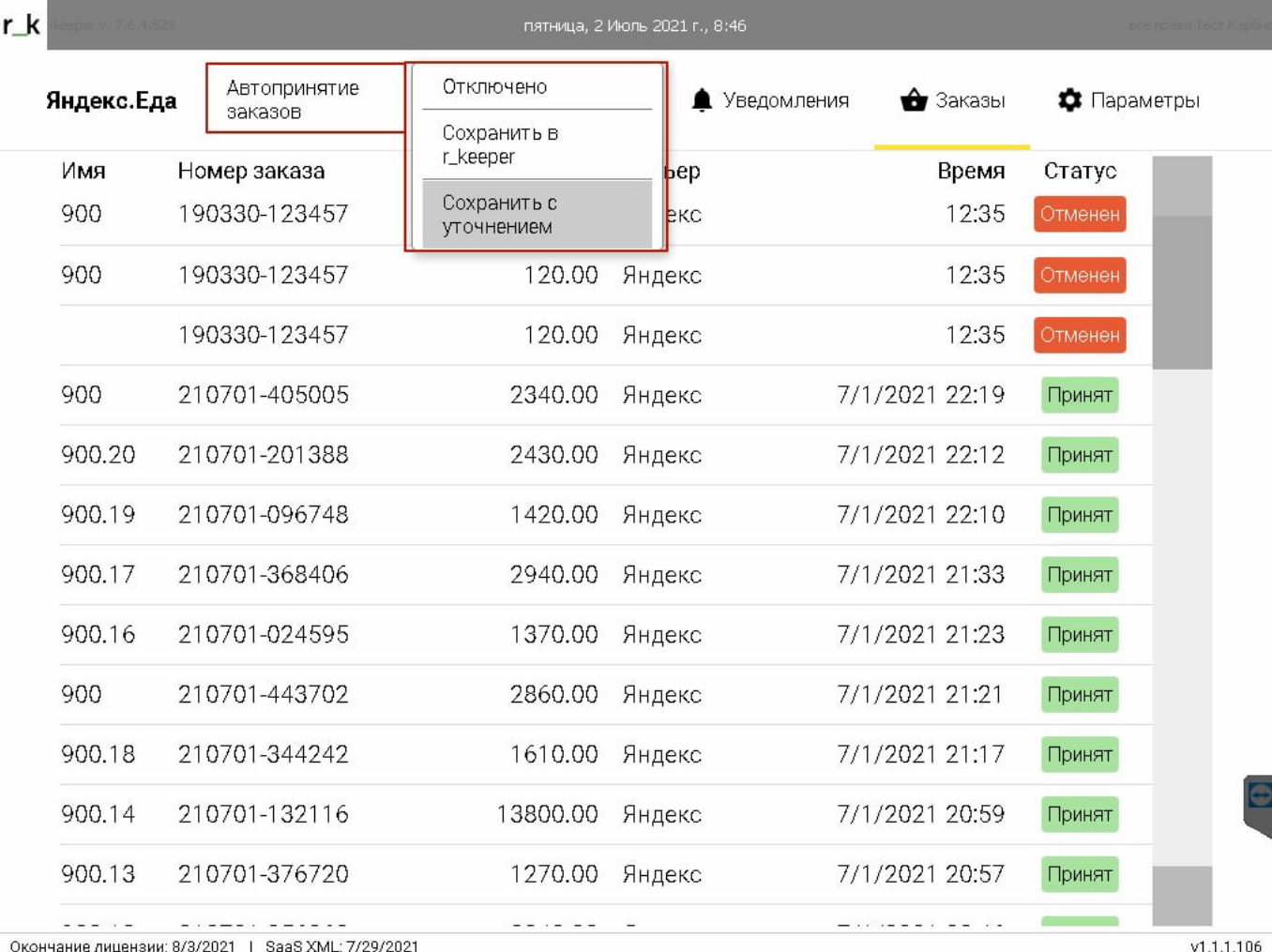

В этом режиме столы создаются автоматически на кассе.

#### *Пример:*

В приложение Яндекс.Еда приходит заказ

Last update: 2021/07/12 17:44

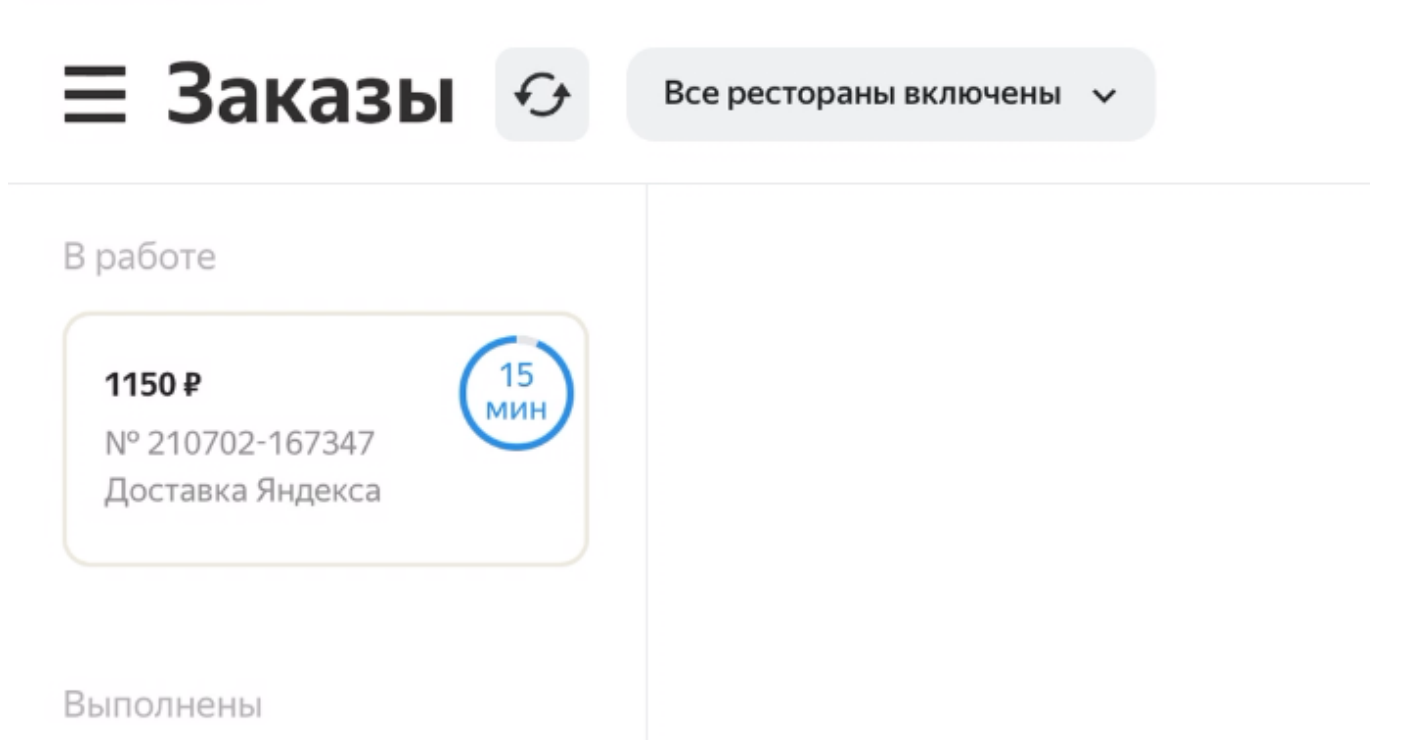

external:wirerpayis c arperaтopaws доставки07 howto yaeda modhttps://wiki.carbis.nylexternal/%D0%B8%D0%BD%D0%B3%D0%B8%D0%B8%D0%B8%D1%88%D0%B8%D0%B8%D0%B8%D0%B8%D0%B8%D0%B8%D0%B8%D0%B0%D0%B8%D0%B8%D0%B8%D0%B8%D0%B8%D0%B8%D0

[При включённом](https://wiki.carbis.ru/_detail/internal/%D0%B8%D0%BD%D1%82%D0%B5%D0%B3%D1%80%D0%B0%D1%86%D0%B8%D1%8F_%D1%8F%D0%BD%D0%B4%D0%B5%D0%BA%D1%81.%D0%B5%D0%B4%D0%B0_-_rk7/pasted/20210704-093328.png?id=external%3A%D0%B8%D0%BD%D1%82%D0%B5%D0%B3%D1%80%D0%B0%D1%86%D0%B8%D1%8F_%D1%81_%D0%B0%D0%B3%D1%80%D0%B5%D0%B3%D0%B0%D1%82%D0%BE%D1%80%D0%B0%D0%BC%D0%B8_%D0%B4%D0%BE%D1%81%D1%82%D0%B0%D0%B2%D0%BA%D0%B8%3A07_howto_yaeda_mod) **«автосохранении с уточнением»**, в R-keeper сразу создаётся стол. Он помечается *«дискеткой»,* что означает, как сохранённый в режиме черновика и его можно редактировать.

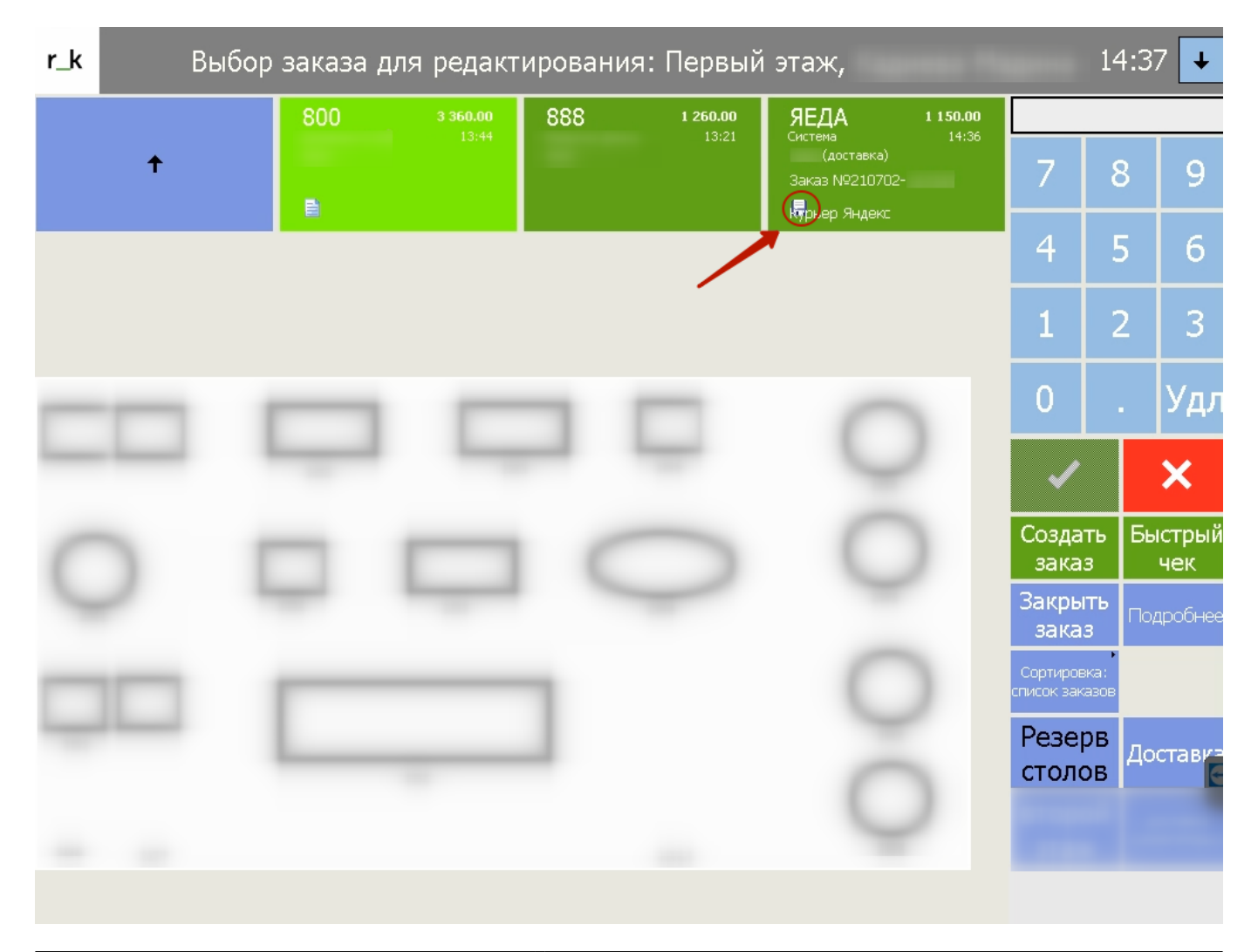

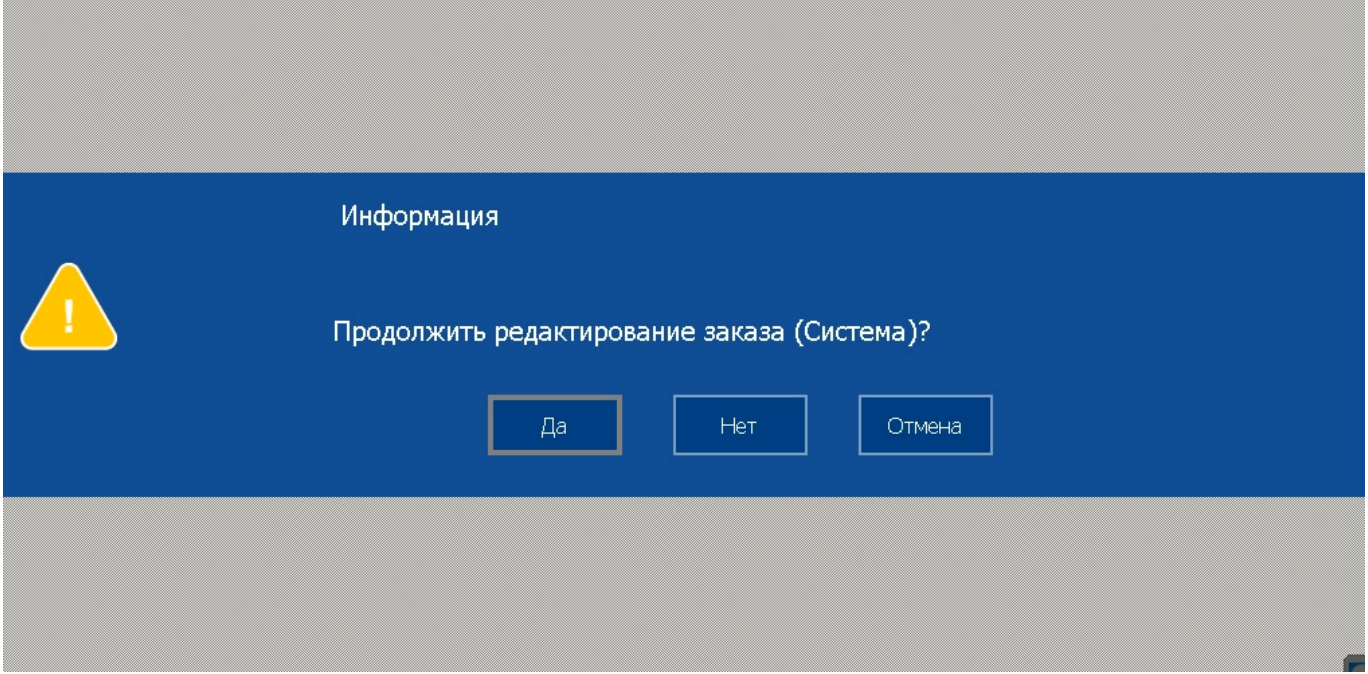

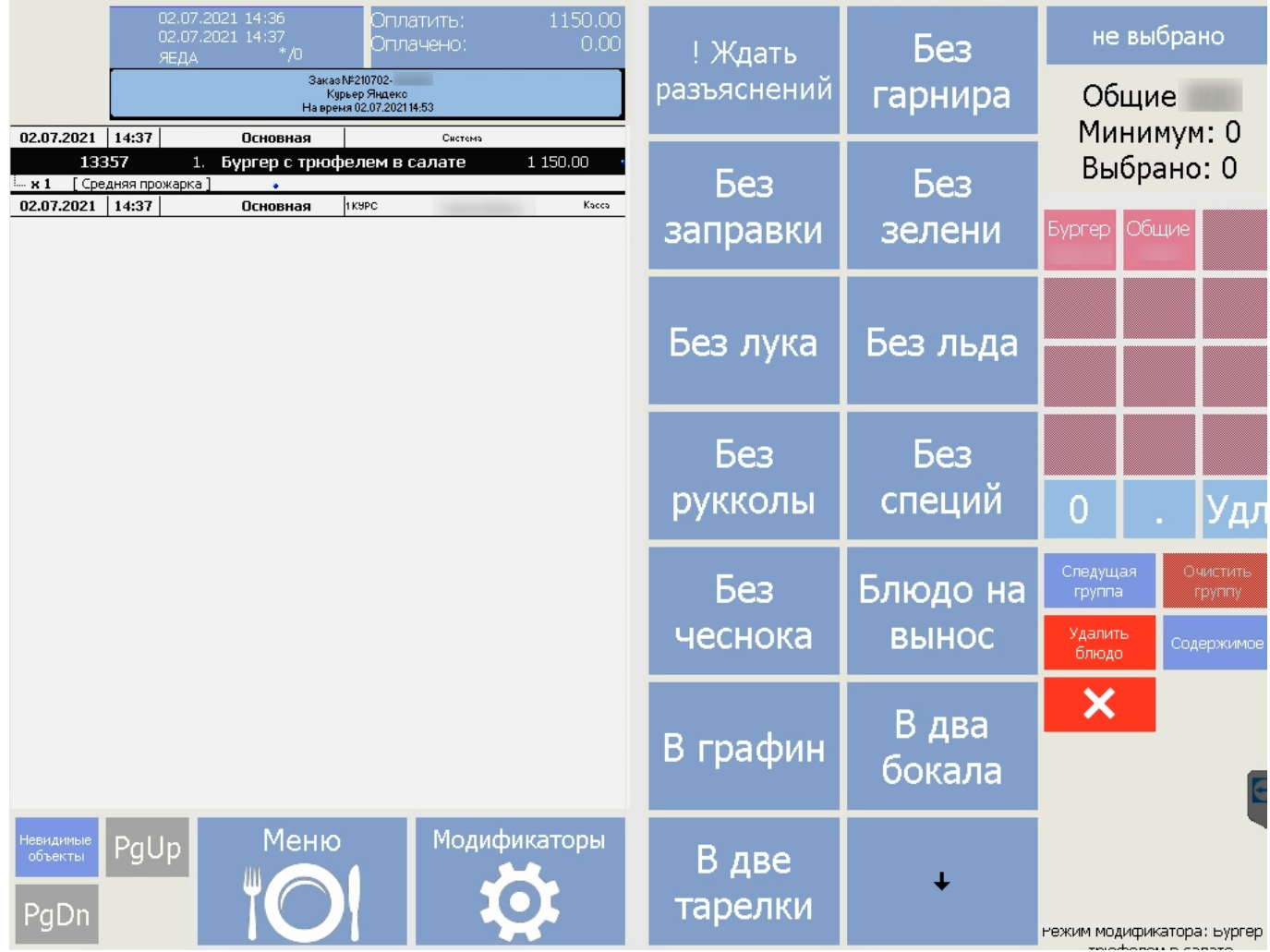

При отключенном автосохранении стол будет создаваться только после приёма заказа

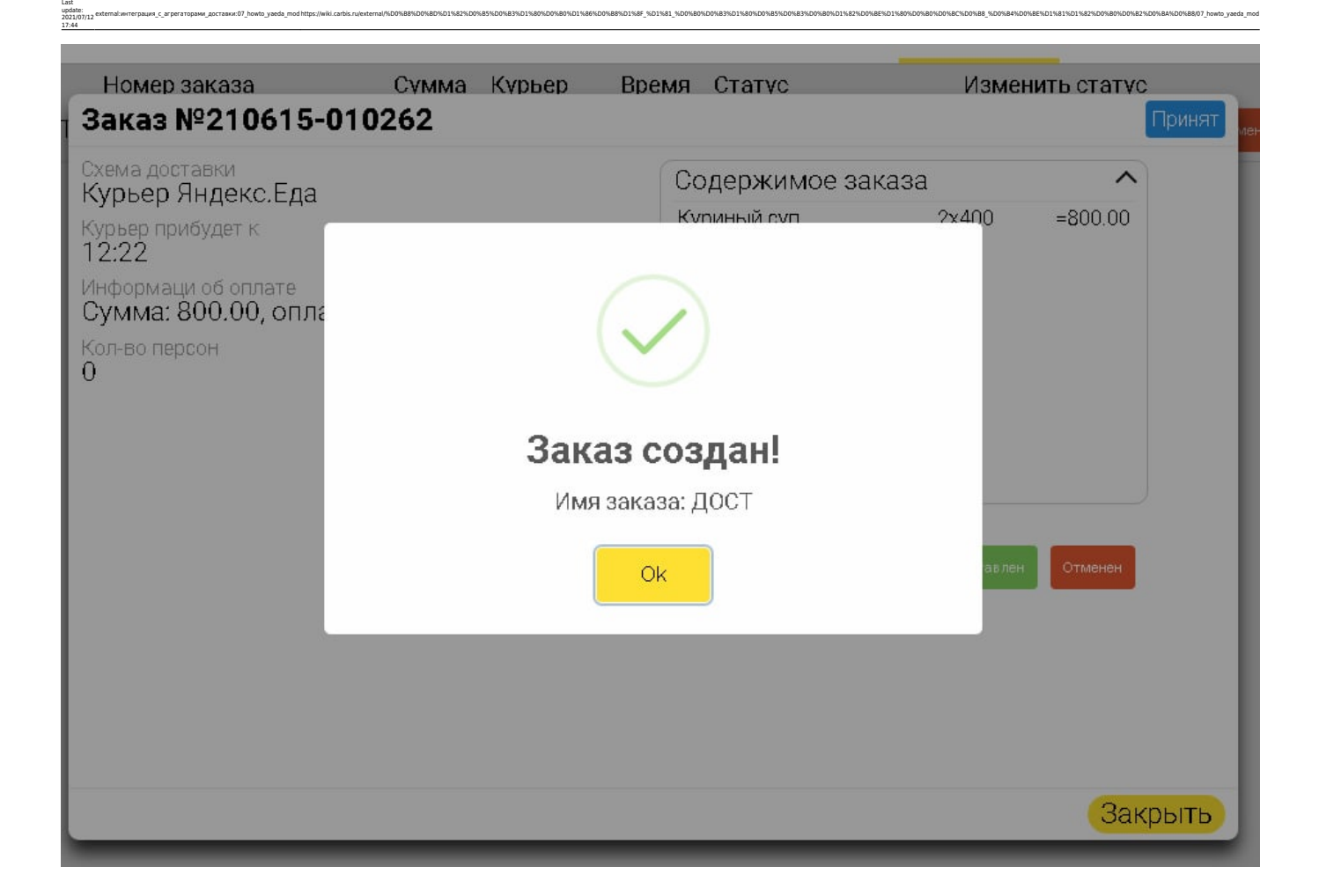

# **Стоп-лист и "ограниченные блюда"**

**СТОП-ЛИСТ** синхронизируется с сайтом Яндекс.Еды. Примерно раз в 5 минут обновляется информация по стопам. На сайте принимает статус «Временно нет». Никаких дополнительных действий кроме добавления блюда в список «запрещённые блюда» не требуется. Информация по «ограниченным блюдам» также синхронизируется - заказать через «Яндекс» больше позиций, чем указано в r keeeper в форме «ограниченные блюда», не получится.

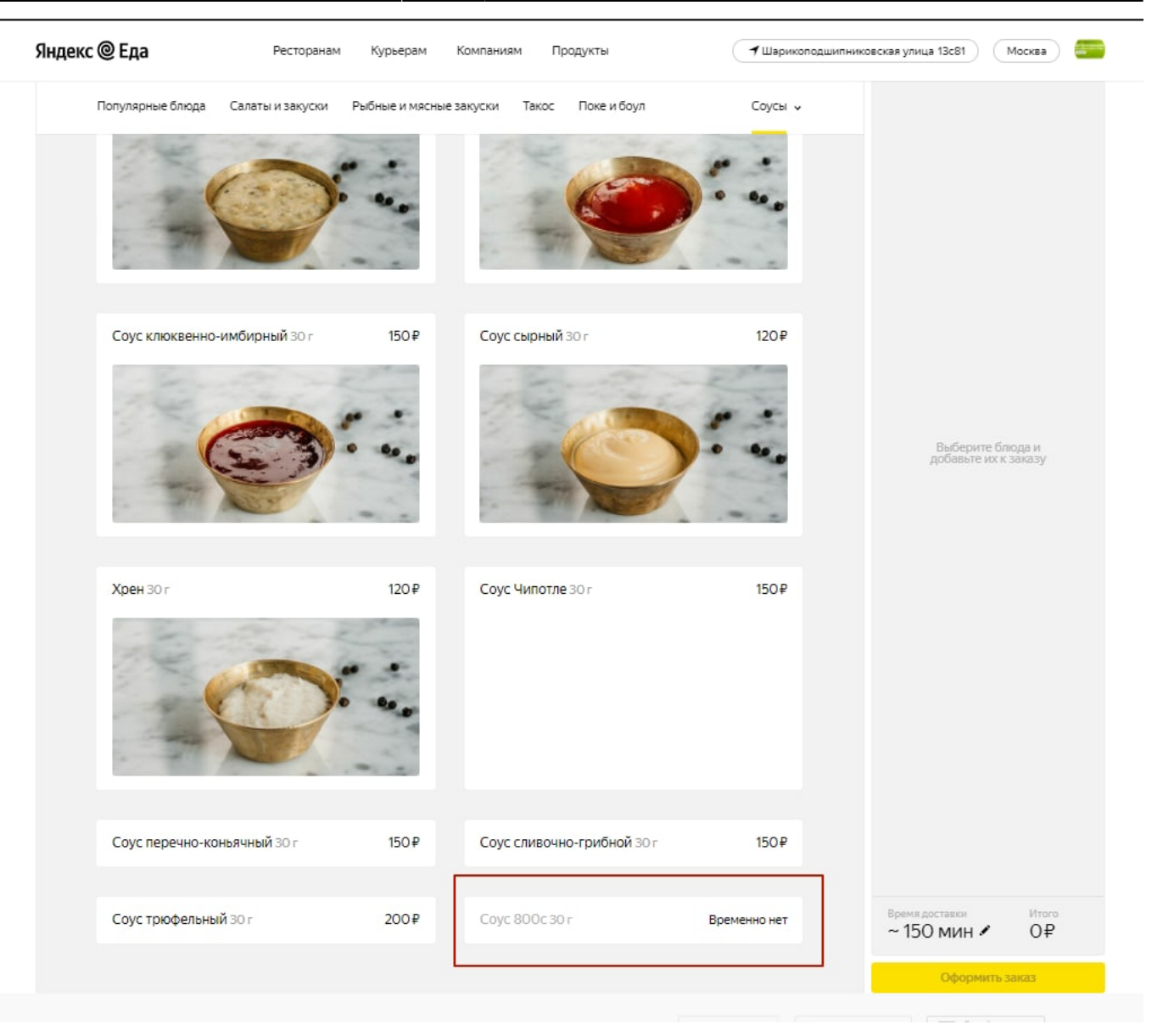

From: <https://wiki.carbis.ru/> - **База знаний ГК Карбис** Permanent link:<br>https://wiki.car https://wiki.carbis.ru/external/%D0%B8%D0%BD%D1%82%D0%B5%D0%B3%D1%80%D0%B8%D1%80%D0%B8%D1%80%D0%B3%D0%B0%D0%B8%D0%B0%D0%B0%D0%B0%D0%B8%D0%B8%D0%B8%D0%B8%D0%B8%D0%B0%D0%B0%D0%B0%D0%B0%D0%B8%D0%B8%D0%B8%D0%B0%D0%B0%D0%B8%D0% Last update: **2021/07/12 17:44**